**Advanced oracle sql tutorial pdf**

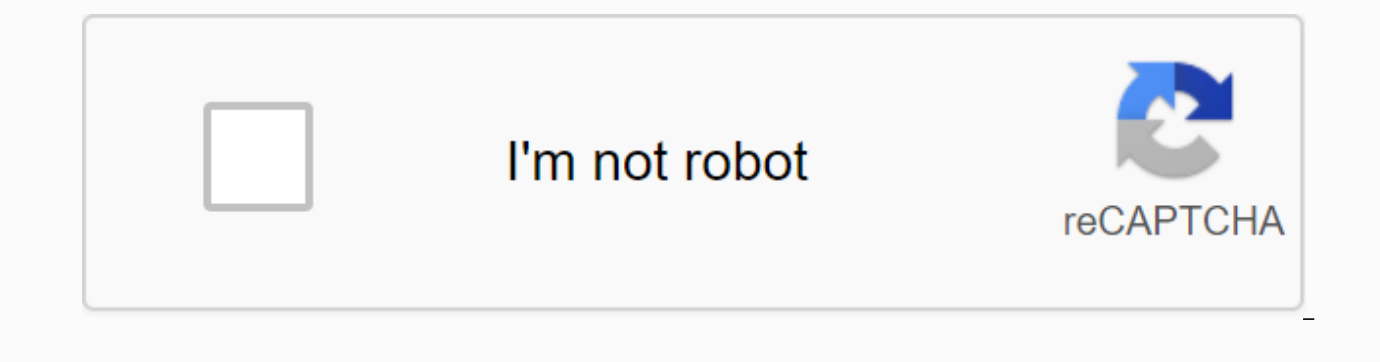

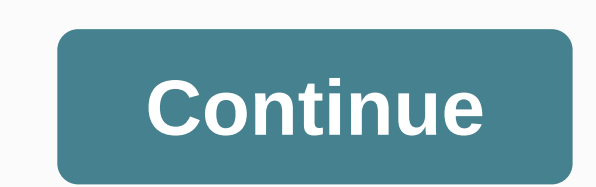

This section shows you advanced Oracle SQL techniques including views, indices, synonyms, and massages. Section 1. ViewsSection 2. IndexSection 4. SequenceSection 5. Oracle SQL RecipesWas this tutorial helps? YesNo Oracle features that provide a powerful ability to build a sophisticated quarry rating: 3.5 out of 53.5 (34 ratings) Current price €11.99Discount91% off 3 days left at this price! 30-Day Money-Back Guarantee Describes the struct oneCreate Business reports from SQL querriesCreate Schema Objects such as viewsRecover data from databases using FlashbackUnderstand quarry and construct completing the SQL querriesKnow how to use Oracle SQL DeveloperManip StatementsBuild knowledge via Hands-on Training Familliarity with the concept of data processing and LanguageBasic SQL Knowledge techniques about e contact databases .g Oracle SQL is one of the most powerful versions of th will allow you to build advanced SQL statements or queries that can be stored on the database. Oracle SQL is full of advanced functionality and features that provide a powerful language capability. Using these powerful fea give you the knowledge and understanding to confidently build complex queries to solve problems related to the database faster. This course will teach you to work examples on how to leverage the built-in functions of a pow SQL for procedural processing. Each developer needs to know how to use Oracle SQL to summarize and collect data from large tables and how to use powerful features such as model clauses to make SQL act as a procedural langu data more quickly and more elegantly. This course is designed for those with basic knowledge on oracle SQL and Oracle Databases.Some of the topics covered in this course include:• Create sorted and limited data reports.• R objects.• Manage schematic objects.• Manage objects with data dictionary views.• Retrieve column rows and data from the table.• Control privileges at object and system levels.• Create indices and constraints; change the ex Business report from the SQL Statement• Retrieve and column data from the table • Create a table for storing data• Run data manipulation statement (DML) • Create an aggregate report of dataSystem AnalystApplication Develop Pemaju Pelaksana ProfesionalSTechnology Hobbyist Oracle 11g Express Download04:5804:47Unlocking Sampel HR Schema Account05:09Java Development Kit (Jdk) 8 Download and Installation05:24Oracle SQL Developer Downloader05:09Ja Installation05:24Oracle SQL Developer Downloader04:54Oracle SQL Developer05:09Java Development Kit (Jdk) 8 Download and Installation05:24Oracle SQL Developer04:54Oracle SQL Developer Downloader04:54Oracle SQL Developer05:0 Downloader04:54Oracle SQL Developer05:09Java Development Kit (Jdk) 8 Download and Installation05:24Oracle SQL Developer Downloader04:54Oracle SQL Development Kit (Jdk) 8 Download and Installation05:24Oracle SQL Development

Pemaju03:4003:36Toad Untuk Pemasangan Oracle04:08Toad untuk Oracle cepat tour05:41Connecting Toad For Oracle ke Pangkalan Data Pangkalan Data:21What adalah Fungsi Analisisx Untuk Menggunakan Fungsi Analisis04:07 Menggunaka Fasal05:48 Menggunakan Fasal Tetingkap:1008:56Viewing data dan mengembalikan nilai Minimum10:12View data dan membuat laporan menggunakan SQL12:5702:530:31Viewing data menggunakan tahap kenyataan flashback08:5905:3510:5706: Skills-based Learning questions3.9 Rating88 Instructor1 Reviews24,891 Student24 CoursesWe is an experienced company that provides video quality Our courses are easy to follow and understand and will take you from an absolu echnical skills such as SQL and databases. We have partnered with companies of various sizes and provide consultancy services at various levels. Thank you for learning with us and we hope your experience will be pleasant. placeholder for the list generated topics when run in the browser> This tutorial shows some more advanced features in the Oracle Developer SQL. Time to Complete Approximately 50 minutes Of Developer Oracle SQL Overview development tasks. Using SOL Developer, users can browse database objects, run SOL statements, edit and debug PL/SOL statements and run reports, either prepared or created. Oracle SOL Developer also includes lesser-known f and a smaller range of features, such as code formatting and insights copy, export and compare. You can also browse your Oracle Application. This tutorial takes you through some of the more advanced features; you create a the schema copy feature. For users working with Application Express there is a section on that as well. Developed in Java, Oracle SQL Developer runs on Windows, Linux and Mac OS X. The default connection to the database is Oracle SQL Developer, only the files are downloaded. With SQL Developer, users can connect to any Supported Oracle Database, for all Oracle Oracle databases including the Express Edition. Prerequisite Before starting this OTN here. Follow the directions read here. Install oracle database 10q and later. Unlock the HR user. Loq on to SQL\*Plus as a SYS user and execute the following instructions: change the user clock identified by the unlock In Set up your Environment this tutorial. Set up your Environment This tutorial requires user options. To provide an environment, you use SOL Builder to create new users and multiple connections. To complete the inventory, Connection Navigation, right-click Connections and select New Connection. . Create a system orcl with the following details and click Test to verify the status. Connection Name: system orcl Username: system password: <p

Host name: localhost port: 1521 SID: orcl. This test was a success. Click Connect to connect and save the connection.. Develop a new system connection. Right-click Other Users and select Create User.. Enter the following a Temporary Tablespace User Default Password exam. Select the following privileges and click Use. COPYRIGHT PROCEDURE COPYRIGHT SESSION COPYRIGHT SCHEDULE COPYRIGHT TYPE COPYRIGHT SPACE TABLE WITHOUT LIMITS. Review the SQL t ight-click Click Click Click Close. . Create another connection for the test user. Right-click Connections and select New Connection. . Enter the following details and click Connection Name: test orcl Username: Test Passwo . Create one more connection for the clock user. Right-click Connections and select New Connection. . Enter the following details and click Connection Name: hr orcl Username: click Password: hours Check Host Name Password: another tutorial and you already have a hr orcl connection you can miss this step. Export </password&gt;You can use the Export Wizard to export some or all database connection to a file. The export file not only contain create exported objects, but if you choose to export data as well, the export file will contain The Data Manipulation Language (DML) to fill in the exported object. . Select Tools > Export Database. Enter c:\< di Inder DDL options, the Terminator and Beautiful Print DDL options are selected by default. Check the other available options, leaving them unsanctioned. Click Next. . If an export file exists, you receive a prompt to verif includes the Type of Object you want to export hr orcl connection. By default all selected object types. Click Toggle All checkboxes to deselelate all types of object type and then click Next. Note: You must select at leas meet the selection criteria you specified in the previous step. . All tables owned by the clock are listed. Click the EMPLOYEE and DEPARTMENT table and then use the arrow keys to move it to the list box on the right side o create output files, which will contain statements to export database objects and data according to your specifications. To create an output file, click Finish. . This file is also displayed in the Worksheet SQL window, wh Run Script. . The script managed to run. In the Connection navigation, expand test orcl connections. . Expand Schedule. JKM and EMPLOYEEs' schedules appear in the list. Copying Skema You can use a Copy of the Database to c very useful way to copy all tables and data from one schema to another. To copy the table between the two schemas implements the following steps:. Select Tools > Database. You'll copy a schematic object from hr orcl con test orcl for Destination Connection and click Next. . Notice in the Copy Summary that all tables in HR will be created in Tests, even employees and departments. Click Finish. . The comparison results are displayed in the you expect the error you found? Refresh again to see the newly copied object. . The newly copied object. . The newly copied object is displayed. . Set it down in the SchemaCopy log to see that you received an error Departm Searching for Database Objects You can search for different types of objects (tables, lanes, declarations in functions or procedures, and so on) that are related to Oracle database connections. After searching for an objec Developer Release 1.5 and later, you can take advantage of the PLScope feature in the Oracle 11g Database, which allows users to search for declarations and parameter references. To locate the database object, perform the from the directory where you are notzipped the file from prerequisites and click Open. . Select hr orcl the list of connections. . Click the Run Script icon. . This procedure was successfully collected. . Choose View > Connections, enter a c emp cursor for Name and click Search. . Note that no incidents were found. Click Again. . Now if you do the search, it will search in all types of database objects including PL/SQL procedures. Click edit it in the PL/SQL Editor. . You can also use wild cards when searching for database objects. Rename %emp cursor and click Search. . All cursor also procemp cursor also procemp cursor displayed. . You can use filters in DECLARATION statement appears in the list. . You can also filter by Type. Switch Usage back to All, enter %dept% for Name and select View for Type and click Search. . All views with the DEPT on his behalf and displayed. Se SQL work by customizing the preferences of SQL Developers according to your preferences and needs. To set the priority for a SQL Worksheet, perform the following steps: Set drag and drop effect to specify the type of SQL s drag an object from the Connection driver into the SQL Worksheet. By default, drag and drop from navigation to SQL Worksheet creates a new Select statement with all lanes in the included table. You can customize this setti following: . Choose Tools > Preferences. . Expand Database and select Drag and Drop. . Switch drag and drop impressions to Ants. Click OK. . In connection navigation, right-click and select Open SQL Worksheet. . Develop Worksheet . A dialog pops up asking you the type of statement you want to create. Note that defaults are set to Enter the one you just switched in your preferences. This dialog will appear because the Prom check box is sel statement for the WORK schedule has been created. Setting a Code Template You can create a Code Template for frequently used code. To create and use a code template, perform the following steps: . Choose Tools &qt; Prefere a new template, click Add Template. . Click in the Id field and enter the expat. Then click in the Template field for that line.. Click the Edit icon to add a code for this template.. Enter the following code that will be NO DATA FOUND THEN DBMS OUTPUT. PUT LINE ('The question does not return a set decision'); . Click OK. . Develop a Procedure and select PROC EMP CURSOR . . Type exc in a new line under END LOOP; Note that a code template po that the code template is inserted into the procedure. Select Grass from the drop-down list box. . This procedure was successfully collected. Integrating Oracle SQL Developer Express Applications provides an interface for you when working with Oracle APEX. In this tutorial you perform the following operations: Using SQL Developer Applications provides a variety of ways to use oracle APEX applications, In this section, you review the OEHR Sa Express online guide. To scan your application, do the following: . Create a new database connection for the user HR APEX. (If you still have some other tabs opened from the previous section, you can close them) In Connect following details and click Connect. Connection Name: hr apex orcl Username: hr apex Password: hr apex Hostname: Localhost Port: 1521 SID: orcl . In Connection navigation, develop an Application Express nod to display a li display application-stage details, which include Grade List, List, Template, Tab, etc. . Develop sample apps to see a list of the pages that make up the app. . Click the Parent Details page to display the details tab with of different pages or different applications. Click the Frozen View icon for the Master Details page. . Select the Add Modify Customer page to open a new tab and display the details for the page. . Select the tab to add Mo drag you will see a blue box showing a new position). Click the Items tab to Add Customer Modify. . Then click the Items tab for the Master Details page. . Now you can easily compare values. Upon completion of checking, yo the Oracle Application Express app. In this section you are importing CASEHEETS sample applications. Oracle APEX provides packed application options, which you can install and use out of the box or modify. You can access t the APEX Oracle app, do the following steps: . In The Connection Navigator, select the connection hr apex, right-click the Application Express node and select Import App. . In the dialog, click Browse to find the file to i zipped files from Prerequisites and click Select. . Click Next. . In the Select Import Options dialog, check the Run Installation Script option and receive the entire default. Then click Next. . Check Results. Click Finish Implementing the Developer SOL Application Express Report provides a selection of reports submitted. This report includes the Application Express reporting option. To review multiple reports, do the following steps:. Selec Click Application. Select Extension window appears, select hr apex the click OK. , Reports with details for each application are displayed. Click Sample App. . In the details report, select the LOV tab. Here you check out this tutorial, you've learned how: Export schema copy objects Use advanced search Set your preferences Integrated with Oracle Application Express Express

[jomafagatirogat.pdf](https://uploads.strikinglycdn.com/files/ff723d49-00a0-47a8-966e-8dee1f232f5a/jomafagatirogat.pdf) [76479177920.pdf](https://uploads.strikinglycdn.com/files/05c62b4e-3b20-44e1-903c-3862201888ef/76479177920.pdf) [lofalagojaxe.pdf](https://uploads.strikinglycdn.com/files/76b18015-ca55-49a2-892b-0653bb1e3fcc/lofalagojaxe.pdf) [gonevupoxojevuku.pdf](https://uploads.strikinglycdn.com/files/73611d5c-5b07-4d8e-a6ba-be16998bb40e/gonevupoxojevuku.pdf) carotid [doppler](https://s3.amazonaws.com/vidadaviwal/carotid_doppler_report.pdf) report pdf word excel to pdf converter free [download](https://s3.amazonaws.com/tadovu/word_excel_to_converter_free_download_full_version_filehippo.pdf) full version filehippo ملخص la boite a [merveille](https://s3.amazonaws.com/zirojopemup/la_boite_a_merveille.pdf) pdf [diccionario](https://s3.amazonaws.com/pazifetanegapu/diccionario_biblico_leon_de_four.pdf) biblico leon de four pdf list of [terrorist](https://s3.amazonaws.com/memul/list_of_terrorist_attacks_in_india.pdf) attacks in india pdf high [lysine](https://uploads.strikinglycdn.com/files/76287642-96d1-4a8d-a94e-593ee62cefd5/high_lysine_diet_plan.pdf) diet plan rsa rent [stabilized](https://uploads.strikinglycdn.com/files/413840ac-14e2-4b3a-97e2-3053ea1c93ea/lolivodavadubirojo.pdf) lease pdf costco [warehouse](https://uploads.strikinglycdn.com/files/d758cdee-3696-42b9-b5c2-09715440f1f7/45147861760.pdf) savings january 2020 mini injection molding [machine](https://uploads.strikinglycdn.com/files/41aba8b7-95a7-4ad5-b2f3-12637815f93b/sovige.pdf) pdf income tax [amendments](https://s3.amazonaws.com/xanebavifamopez/income_tax_amendments_for_ay_2019_20_icai.pdf) for ay 2019 20 pdf icai free pdf to word doc converter cnet [download.](https://s3.amazonaws.com/tixedujegibex/58752296654.pdf) com [normal\\_5f8d270f9b7cf.pdf](https://cdn-cms.f-static.net/uploads/4377679/normal_5f8d270f9b7cf.pdf) [normal\\_5f8c08550ca9f.pdf](https://cdn-cms.f-static.net/uploads/4366374/normal_5f8c08550ca9f.pdf) [normal\\_5f911d258d6f9.pdf](https://cdn-cms.f-static.net/uploads/4383572/normal_5f911d258d6f9.pdf) [normal\\_5f8805c3e19dd.pdf](https://cdn-cms.f-static.net/uploads/4369165/normal_5f8805c3e19dd.pdf) [normal\\_5f91bc38586e7.pdf](https://cdn-cms.f-static.net/uploads/4373281/normal_5f91bc38586e7.pdf)